- **1. Go t[o https://citiprogram.org](https://citiprogram.org/)**
- **2. Click on Log In**

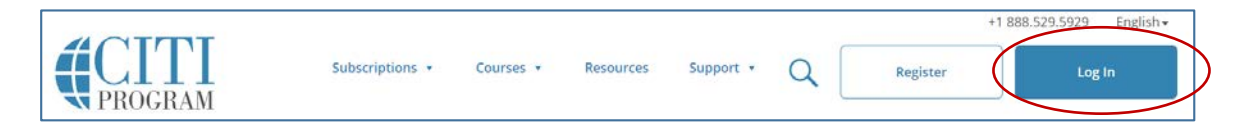

**3. Click on LOG IN THROUGH MY INSTITUTION.**

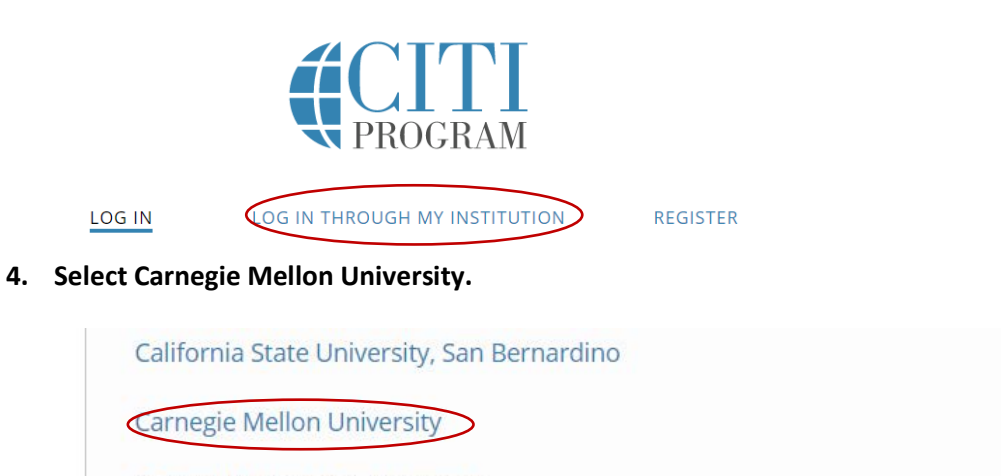

**Central Washington University** 

**5. Use your Andrew username and password.**

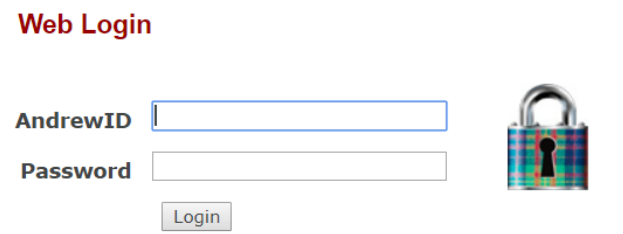

**6. Choose the appropriate option from this CITI menu or continue classes you've already begun.**

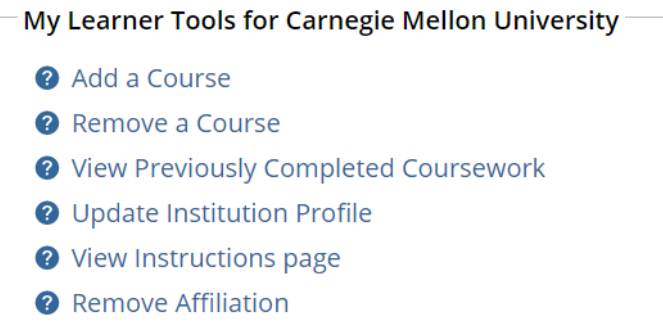